## AWS CDKにコントリビュートするための 具体的な方法

佐藤智樹 クラスメソッド 株式会社

In Partnership with  $\blacksquare$  **In Partnership with**  $\blacksquare$  **and**  $\blacksquare$   $\blacksquare$ 

 $\mathbf N$ 20.10.2020 $\bigcirc$  $\overline{O}$  $\overline{\mathsf{C}}$  $\bigcirc$  $\overline{\mathsf{N}}$  $\bigcap$ 

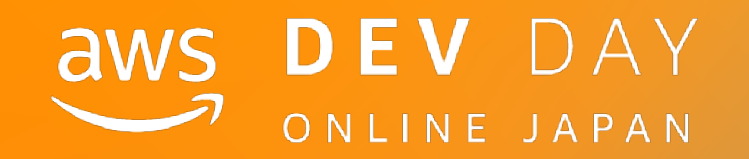

B-06

- 佐藤智樹
- クラスメソッド株式会社
- CX事業本部 (IoTチームと自社サービス開発)
- 前職:SIerのSEを4年弱
- 現在:サーバーサイドエンジニア
- 好きなAWSサービス: Lambda、CDK

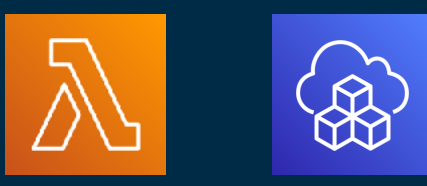

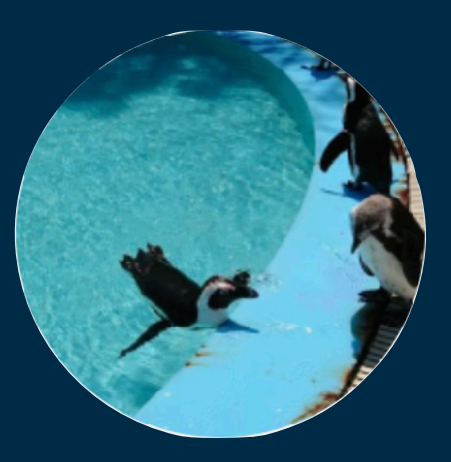

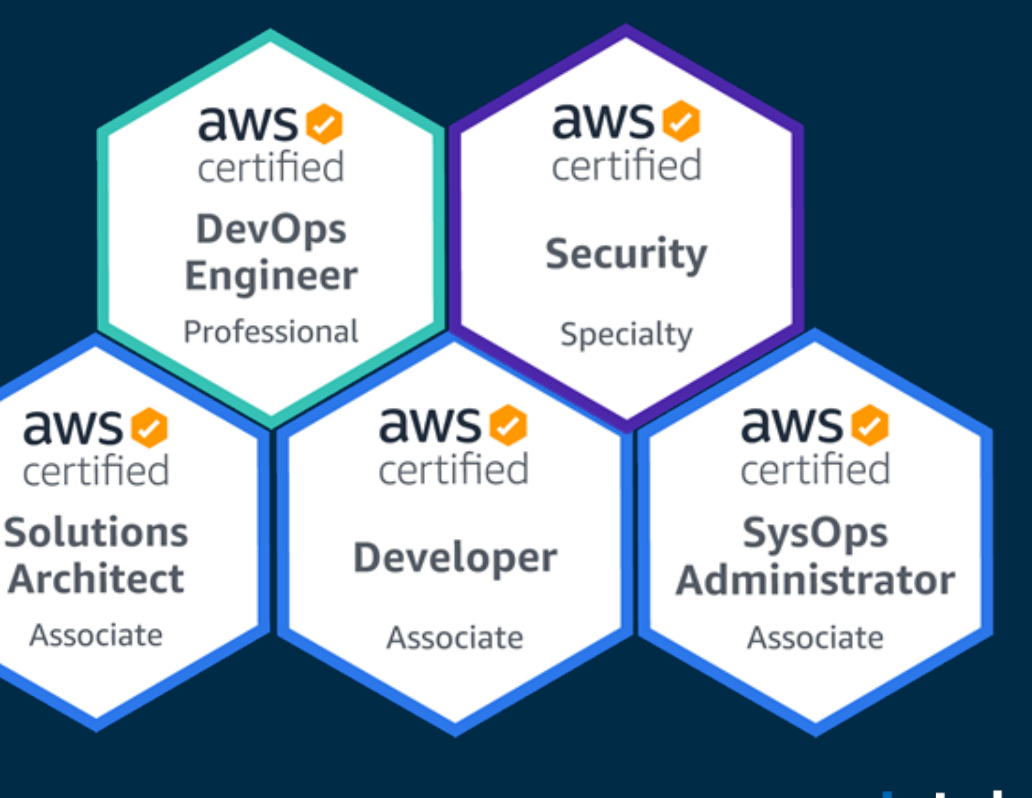

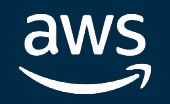

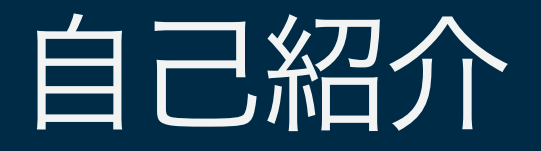

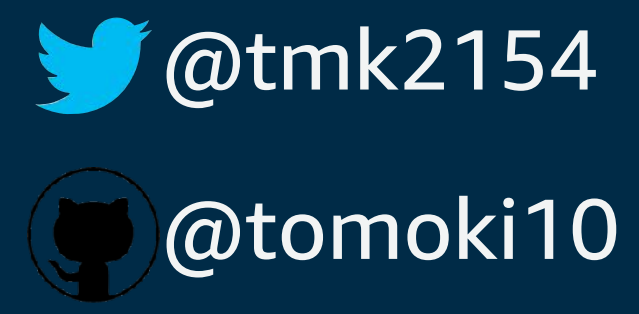

アジェンダ

- 対象とする視聴者
- コントリビュートすると良いこと
- AWS CDKの構成と詳細
- コントリビューティングガイドの説明
- 実際にコントリビュートした流れ
- まとめ

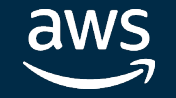

## 対象とする視聴者

- AWS CDK or 大きめのOSSにコントリビュートしてみたい人 エンジニアやってるんだし一度ぐらいはやってみたい せっかくだしドキュメントだけじゃなくてソースもコミットしたい
- AWS CDKは内部構成を少し知りたい 適宜説明は入れますが、AWS CDKのBlackBeltを見ていると分かりやすいかも

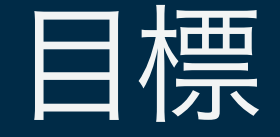

- 「これなら自分でも出来そう!」と思ってもらうこと

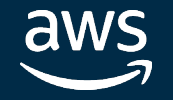

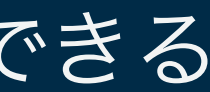

## コントリビュートすると良いこと

- 勉強になる
	- 普段CDKを使う際に構成を理解していると少しは早く実装できる CloudFormationの制約かCDKの問題かの区別がつきやすい
- 何の機能ができるのかいち早く知れる 先日発表されたCLFからCDKのマイグレーションやv2の詳細を先に知れる
- 自分のソースが意外なとこで出たりして面白い

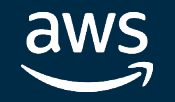

© 2020, Amazon Web Services, Inc. or its affiliates. All rights reserved.

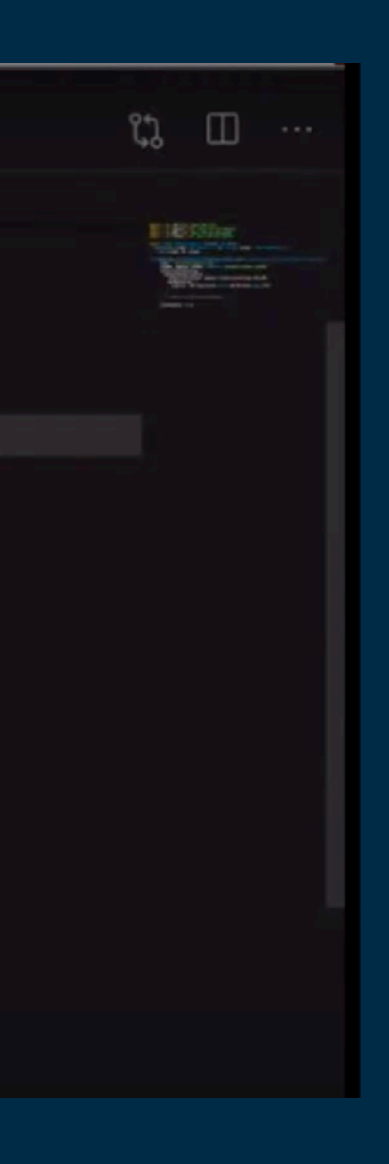

#### In Partnership with **Intel**.

## CDK Dayの様子

- Building Real-time Backends with AWS AppSync & CDK

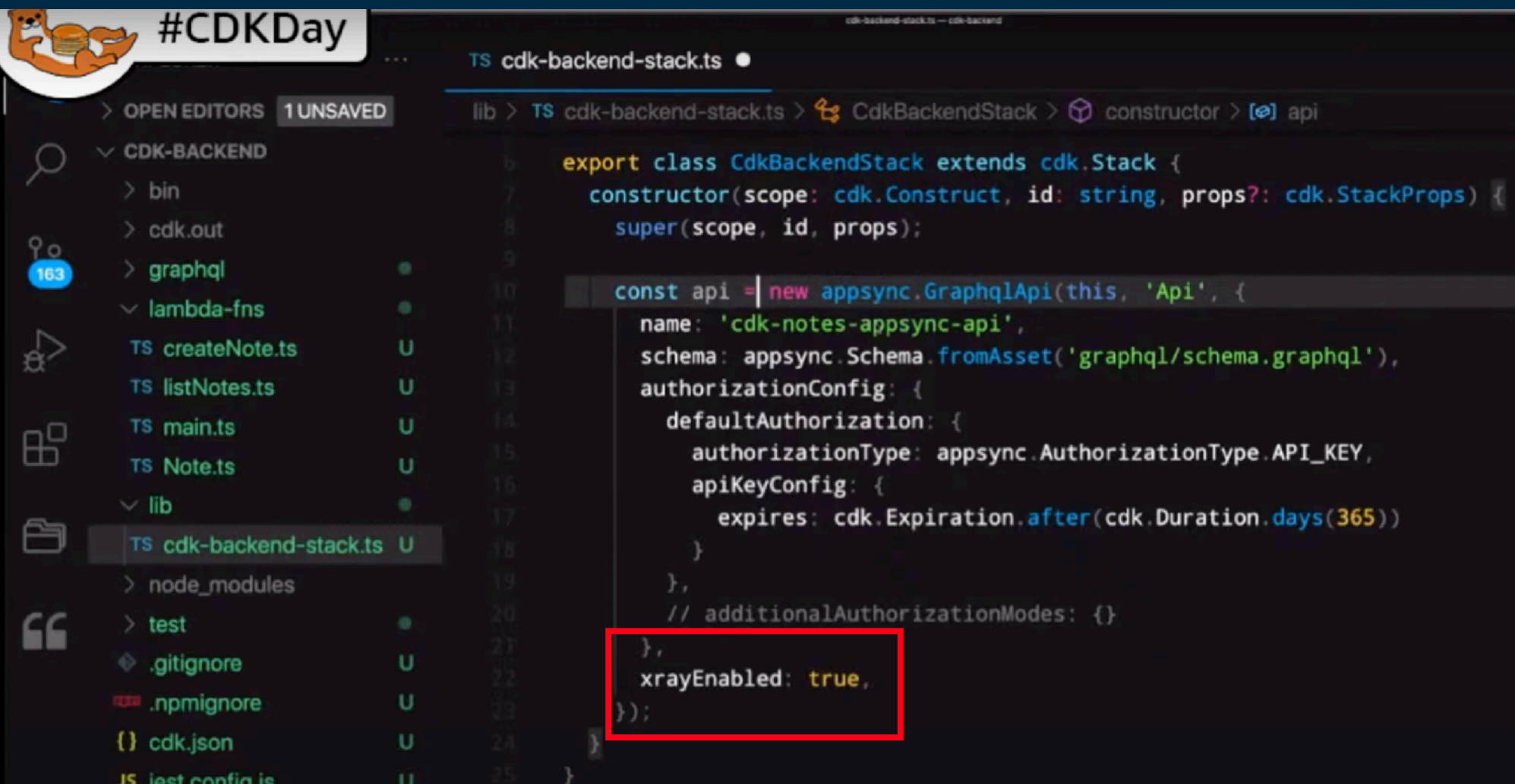

https://www.youtube.com/watch?v=qJutZqXMdgM&t=4616s

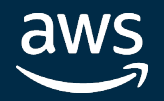

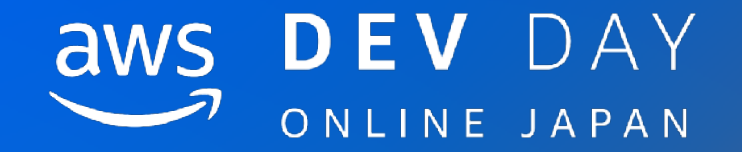

## AWS CDKの構成と詳細

In Partnership with ■ 2020, Amazon Web Services, Inc. or its affiliates. All rights reserved.

## AWS CDK(Cloud Developer Kit)とは - 使い慣れた言語でAWSリソースをプロビジョニングできるツールキット

- 現在はTS/JS、Python、Java、C#で使用可能(今後はGoも?) ツールの内部の開発はTypeScriptメイン
- プログラミング言語でリソース管理ができる →真のIaCツール(個人の感想です)
- いずれは CDK for TerraformでGCPやAzureも管理? AWS Cloud

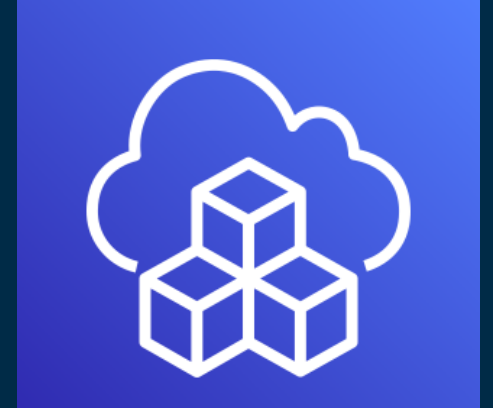

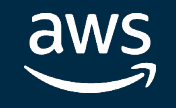

## Development Kit

In Partnership with Intel.

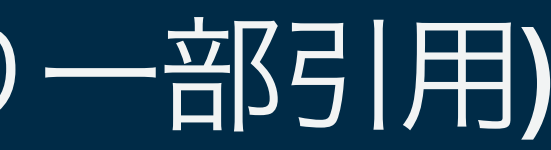

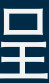

AWS CDKの個人的に思う利点(BlackBeltより一部引用)

- エディタで型チェック、サジェスト、仕様参照ができる →Webドキュメントなしでも仕様の確認や実装が可能
- 一般にコード量が減る
	- →SQS+Lambda+SNSがCloudFormationの実装だと340行程 CDKだと100行程※
- 複数スタック間の依存関係が記述できる →簡易なコードでAPI Gateway+Lambdaなどを別スタックに書けるなど
	- ※「Moving from CFN YAML to CDK Benefits, how to do it in prod and more」 https://www.youtube.com/watch?v=qJutZqXMdgM&t=12485s

## AWS CDK アプリケーションの構成

### - App

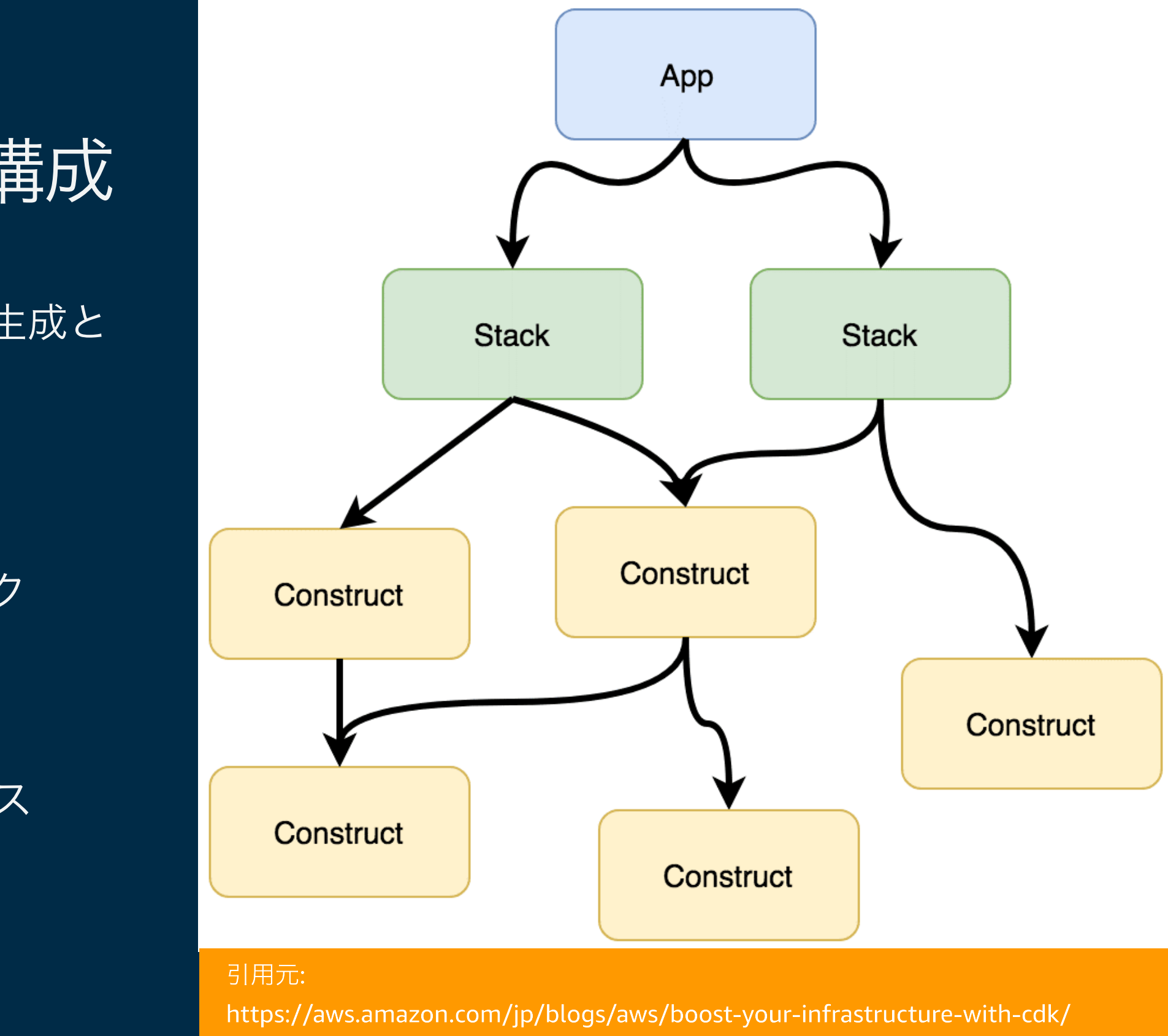

- CloudFormationテンプレート生成と デプロイに使用される要素
- スタック間の依存関係を定義
- Stack
	- CloudFormationでいうスタック
	- デプロイの最小単位
- Construct

aws

- Stack内で生成するAWSリソース
- Construct Libraryで定義

## AWS CDK アプリケーションの構成

### - App

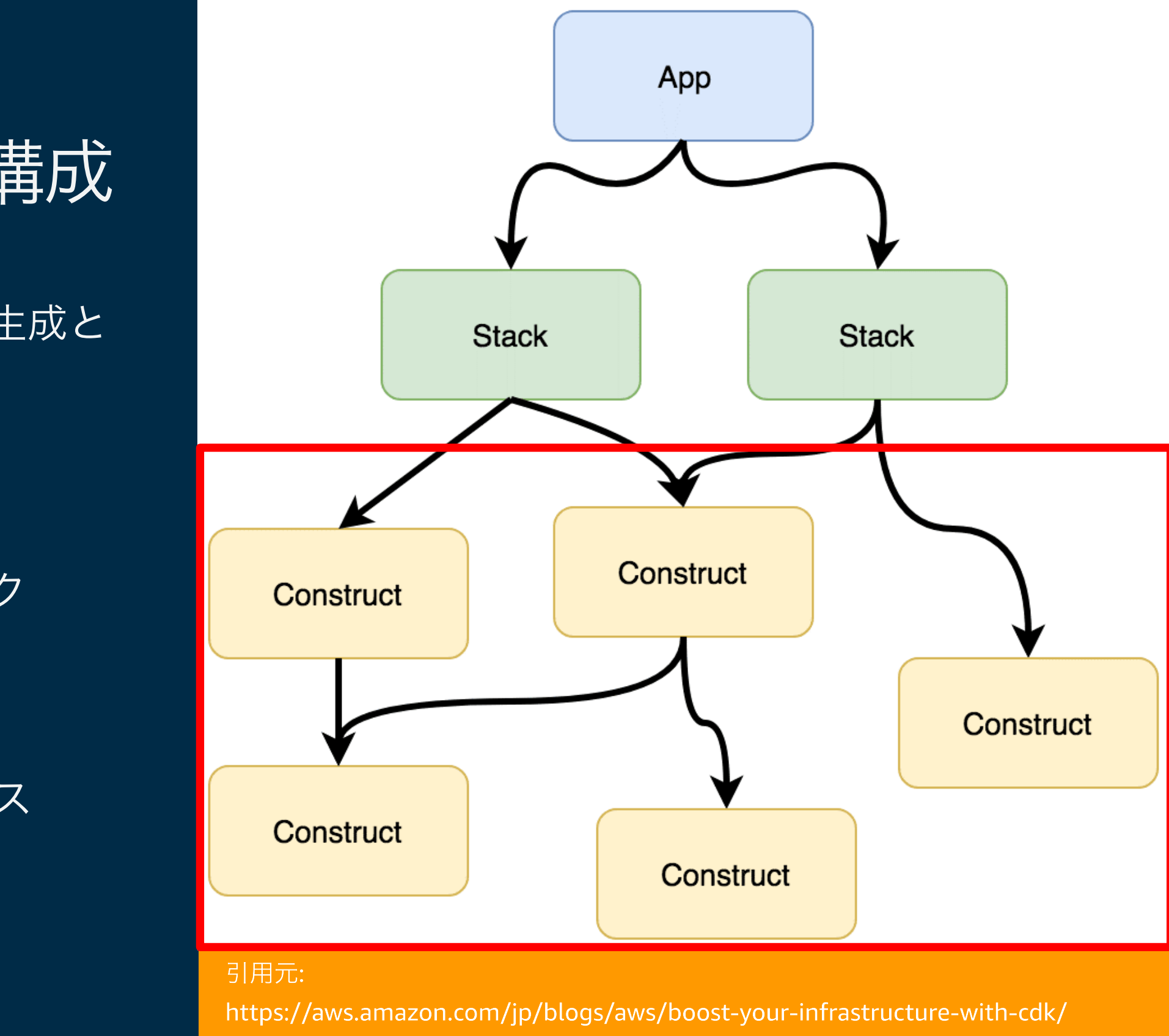

- CloudFormationテンプレート生成と デプロイに使用される要素
- スタック間の依存関係を定義
- Stack
	- CloudFormationでいうスタック
	- デプロイの最小単位
- Construct

aws

- Stack内で生成するAWSリソース
- Construct Libraryで定義

## Constructの構成

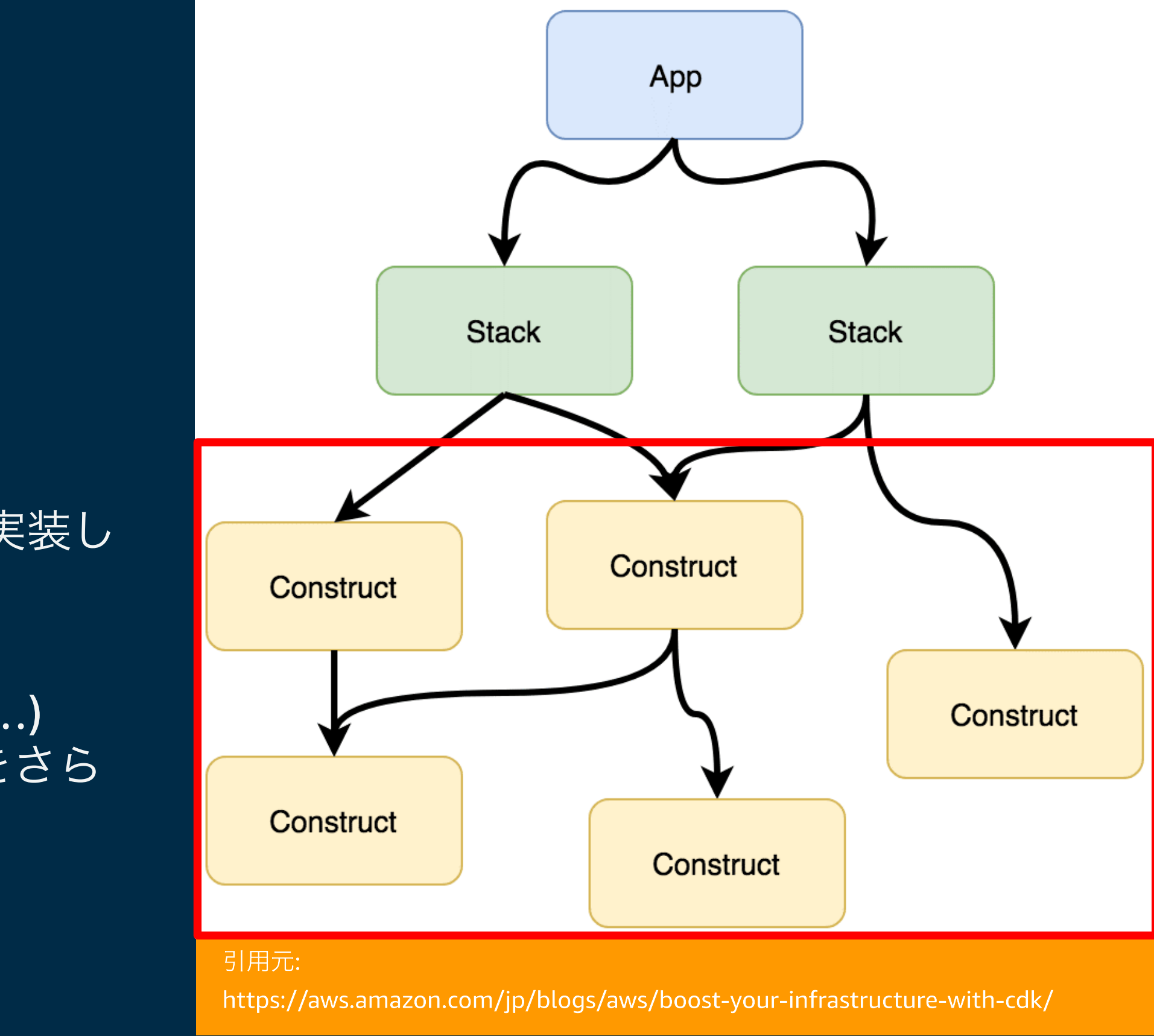

- L1 (Low Level) Construct CloudFormationのリソースと 1対1で対応 (自動生成)
- L2 (High Level) Construct デフォルト値や追加の関数を実装し てL1 Constructを抽象化
- L3 Construct (Patterns or etc…) 複数リソースやL2 Constructをさら に抽象化して利用する場合

aws

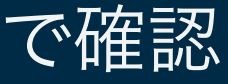

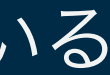

## TIPS: Constructの構成(AppSyncの具体例)

- ベースとなるソース
	- Githubリポジトリ: https://github.com/aws/aws-cdk 上記リポジトリの aws-cdk/packages/@aws-cdk/aws-appsync @aws-cdk配下に各AWSリソース用のパッケージがある
- L1 (Low-Level) Construct aws-appsync/lib 配下の appsync.generated.ts ファイル ビルドしないと生成されない(GitHub上で見えない)ので Gitpod などで確認
- L2 (High-Level) Construct graphqlapi.ts、schema-base.ts などいくつかのファイルに分かれている

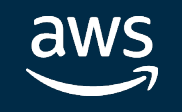

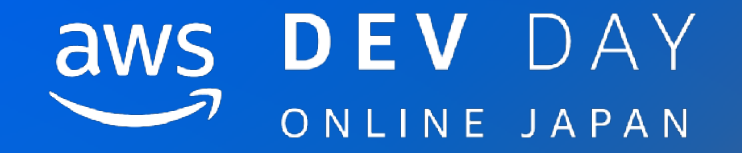

## コントリビューティングガイドの説明

In Partnership with  $\blacksquare$  and  $\blacksquare$  and  $\blacks$ 

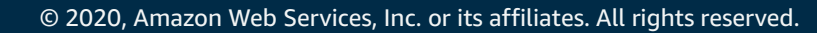

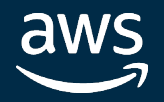

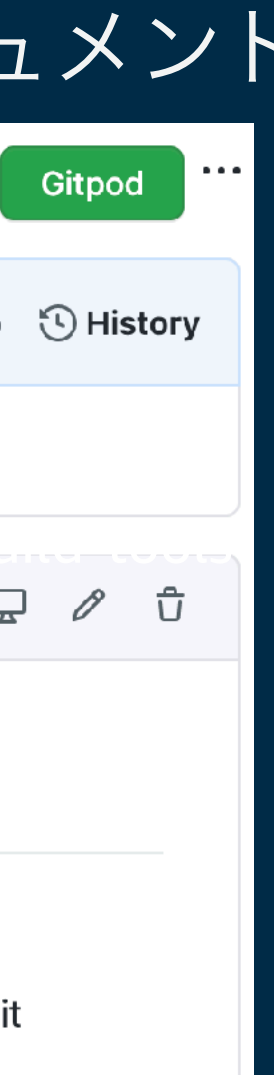

## コントリビューティングガイドとは

### - OSSへ貢献したい人向けに設計や実装方式を共有するドキュメント

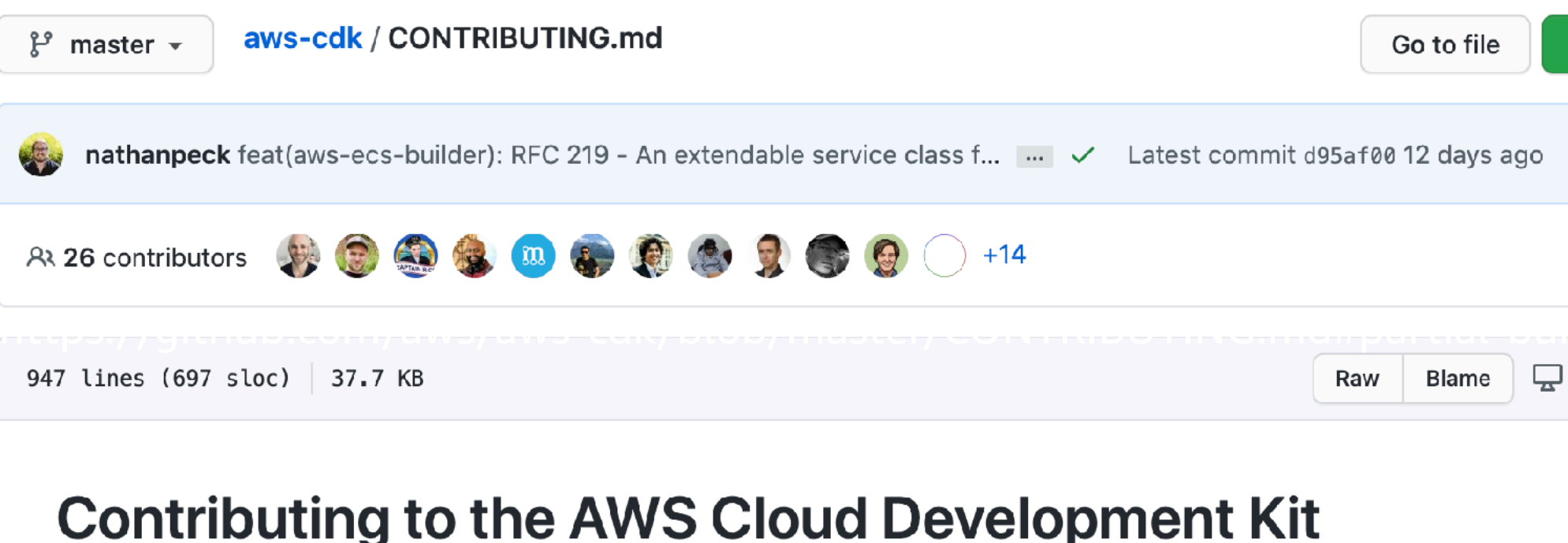

Thanks for your interest in contributing to the AWS CDK!

This document describes how to set up a development environment and submit your contributions. Please read it carefully and let us know if it's not up-to-date (even better, submit a PR with your corrections ;-)).

https://github.com/aws/aws-cdk/blob/master/CONTRIBUTING.md

## コントリビューティングガイドの内容

- PRを送るまで段階ごとにやるべきことなどが書かれている
	- 今回は以下の3つを中心に紹介
	- 環境構築
	- issueから実装マージまでの流れ
	- 各種ツールの紹介

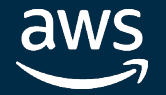

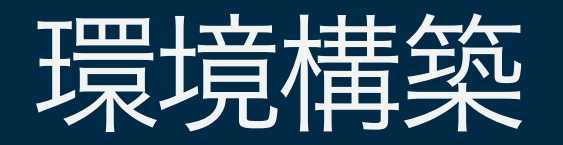

### Gitpod

GitHubからワンクリックで環境構築して使えるWebIDE(今回紹介) →ソースの確認やちょっとした修正で有用

### Docker

Dockerイメージから環境作成 →継続的な開発で有用

ローカル環境

Node.jsやJavaのバージョンを合わせて構築 →環境の管理が大変なので多分非推奨

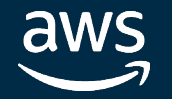

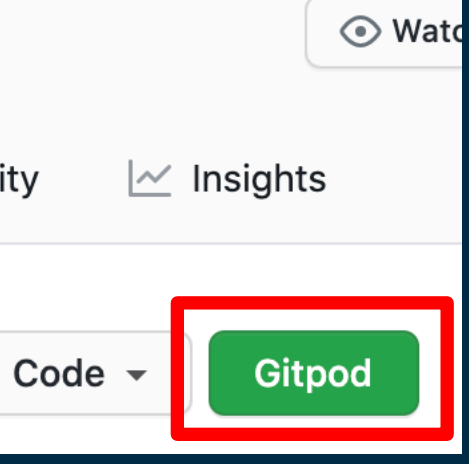

## Gitpodとは

- GitHubからワンクリックで環境構築して使えるWebIDE
	- VS Code ライクな開発環境がWeb上で使える
	- 初期のビルド設定もあるのでワンクリックで実装が始められる
	- 1ヶ月で50時間までは無料

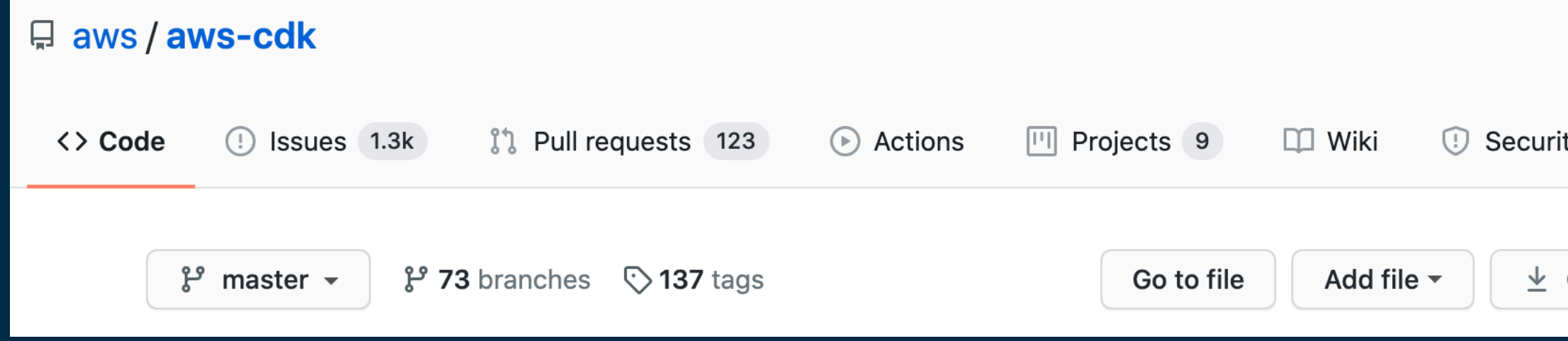

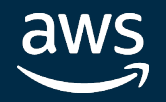

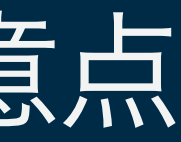

## TIPS: GitpodをCDKの開発で使う場合の注意点

### In Partnership with **Intel** ※https://gitpod.io/access-control/

- Gitpod初回起動は1時間弱かかる
	- 全体ビルドが走るので立ち上がるまでが遅い。1回ビルドが通れば再起動時は数分程度で動作可能 2回目以降の起動はGitpodの画面で行う。(先ほどのボタンを押すと毎回新しいインスタンスができる)
- 途中でビルドがこけると別のリソースのせいでテストが通らない時もある
	- 対象のディレクトリにて scripts/buildup(後述) で関連するリソースを再度ビルドすると多分大丈夫 最悪新しいGitpodの環境を立ち上げる
- Gitpod上のAccess Control※で権限を与えないとPushできない GitpodのWebUIで「write public repos」の権限を与えること

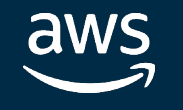

## issueから実装マージまでの流れ

- コントリビューティングガイドをベースに少し変えています
	- issueを立てる/探す
	- 設計(オプション)
	- 実装(Magic)
		- ▶実装、単体/結合テスト
		- ‣ 動作確認
	- コミット作成ルールを確認
	- PRの作成
	- レビュー/マージ

### コントリビューティングガイドの流れ

- Pull Requests
	- Pull Request Checklist
	- Step 1: Open Issue
	- Step 2: Design (optional)
	- Step 3: Work your Magic
	- Step 4: Commit
	- Step 5: Pull Request
	- Step 6: Merge

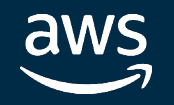

© 2020, Amazon Web Services, Inc. or its affiliates. All rights reserved.

Dzhuneyt commented on 28 Apr

Now that X-Ray exists as a feature that can be enabled on aws/whats-new/2020/02/aws-appsync-releases-integrational sense to allow it to be enabled through the CDK construct.

In other words, something like this should be possible:

new GraphQLApi(this, `graphql`, { name: `graphql`, tracing: Tracing.ACTIVE,

I may be able to implement this feature request

This feature might incur a breaking change

This is a Feature Request

 $\}$ ;

In Partnership with **Intel** 

## issueを立てる/探す

- 既存のissueを確認して、新しい問題であればissueを立てる
	- 着手できそうであればissueに書く
- 既存のissueで貢献できそうな内容を探す
	- effort/small、good first issue ラベルが付いているissueは比較的簡単
	- AWSリソースの改修の場合は「@aws-cdk/aws-xxx」のタグを探す

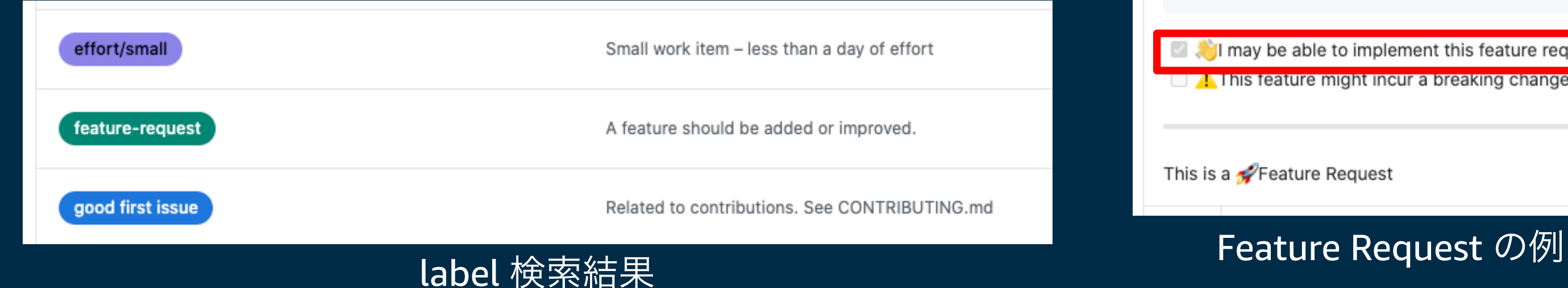

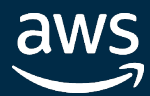

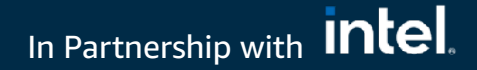

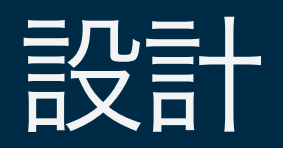

- 中~大規模な変更の場合はあらかじめ設計を行う
	- 設計ガイドラインを確認の上でissueにコメントする
	- →設計思想があってないと修正だらけに… 最初はわかりやすいissueから着手の方が良いかも
- 設計ガイドラインの確認は有用
	- CDK全体の設計思想について書かれています(少し長い)
	- https://github.com/aws/aws-cdk/blob/master/DESIGN\_GUIDELINES.md

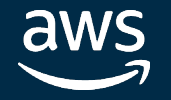

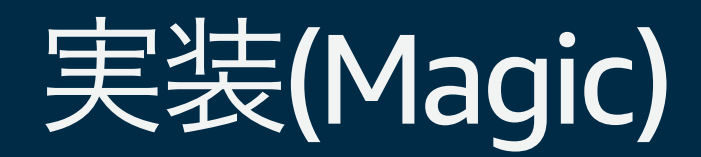

- 一般的なコーディングスタイルで実装
	- 2 space indent、横幅120文字など詳細はガイド参照
- すべての変更には単体テストが必要

test配下のソースに単体/結合テストを追加する(Jestで実装)

- コメント追加も場合によって必要(修正しないとLintでwarningになる) 外部から呼び出す際のパラメータ変更などAPIの変更はREADMEを更新 パラメータ追加などの場合はjsdocsも更新

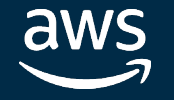

## 実装(単体テスト)

- テスト実装にはJestを使用(一部古いものはnode-unit)
	- JavaScript/TypeScriptで使えるテスティングフレームワーク
	- 他のフレームワーク(JUnitなど)を使ったことがあれば分かりやすい
- 単体テストの構成
	- 以下のテストが大半
	- Stackを生成して、StackにConstructを作成
	- Stackに想定したResourceが含まれているかチェック

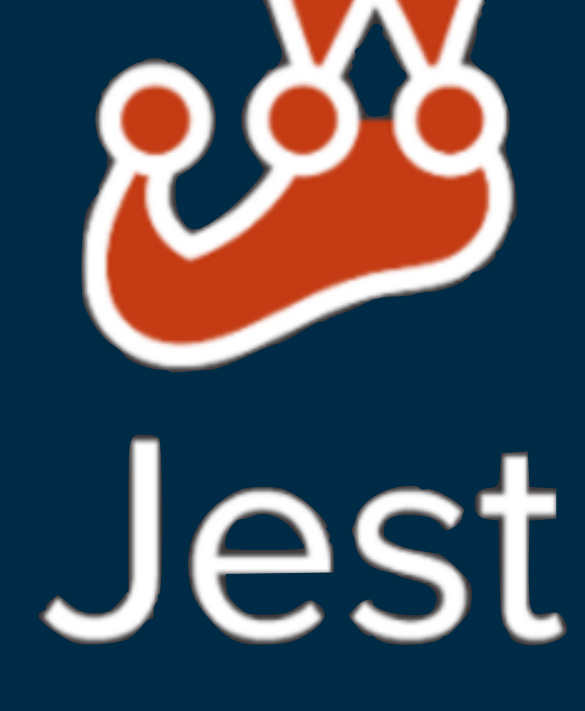

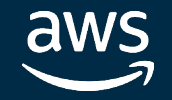

• Stackを生成して、StackにConstructを作成

## 実装(単体テスト: appsync.test.tsの場合)

```
let stack: cdk.Stack;
let api: appsync.GraphqlApi;
beforeEach(() => {
  stack = new cdk.Stack(); // 普段のbin配下の実装と同様
  api = new appsync.GraphqlApi(stack, 'api', { // lib配下と同様
     authorizationConfig: {},
     name: 'api',
     schema: 
       appsync.Schema.fromAsset(path.join(__dirname, 
         'appsync.test.graphql')),
  });
});
```
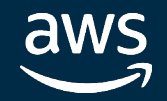

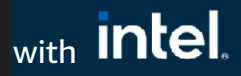

• テストしたいConstructを作成

**AWS** 

• Stackに想定したResourceが含まれているかチェック

## 実装(単体テスト: appsync.test.tsの場合)

```
test('appsync should configure pipeline … contents', () => {
   // WHEN
   new appsync.Resolver(stack, 'resolver', {
     api: api,
     typeName: 'test',
     fieldName: 'test2',
     pipelineConfig: ['test', 'test'],
   });
   // THEN
   expect(stack).toHaveResourceLike('AWS::AppSync::Resolver', {
     Kind: 'PIPELINE',
     PipelineConfig: { Functions: ['test', 'test'] },
  }); 
});
```
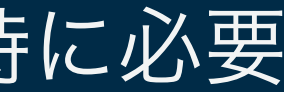

## 実装(結合テスト)

- 複数サービスに跨る変更やCLFを使った新しい機能を作る時に必要
- 結合テストの種類
	- CloudFormationテンプレートを生成して比較 cdk synthを実行してtest配下の \*.expected.json ファイルと比較
	- デプロイして検証 yarn integ コマンドを実行するとAWSアカウントにデプロイ(AWSの認証情報設定は必要)

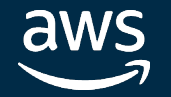

#### VERSIONS

#### **LANGUAGES**

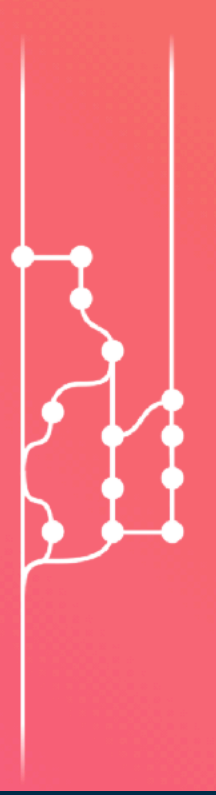

#### In Partnership with Intel.

### • タイトルは以下の文言で始める

feat(module): title fix(module): title refactor(module): title chore(module): title

- 変更が自明でない場合は 確認内容を記載
- 重大な変更がある場合は記載

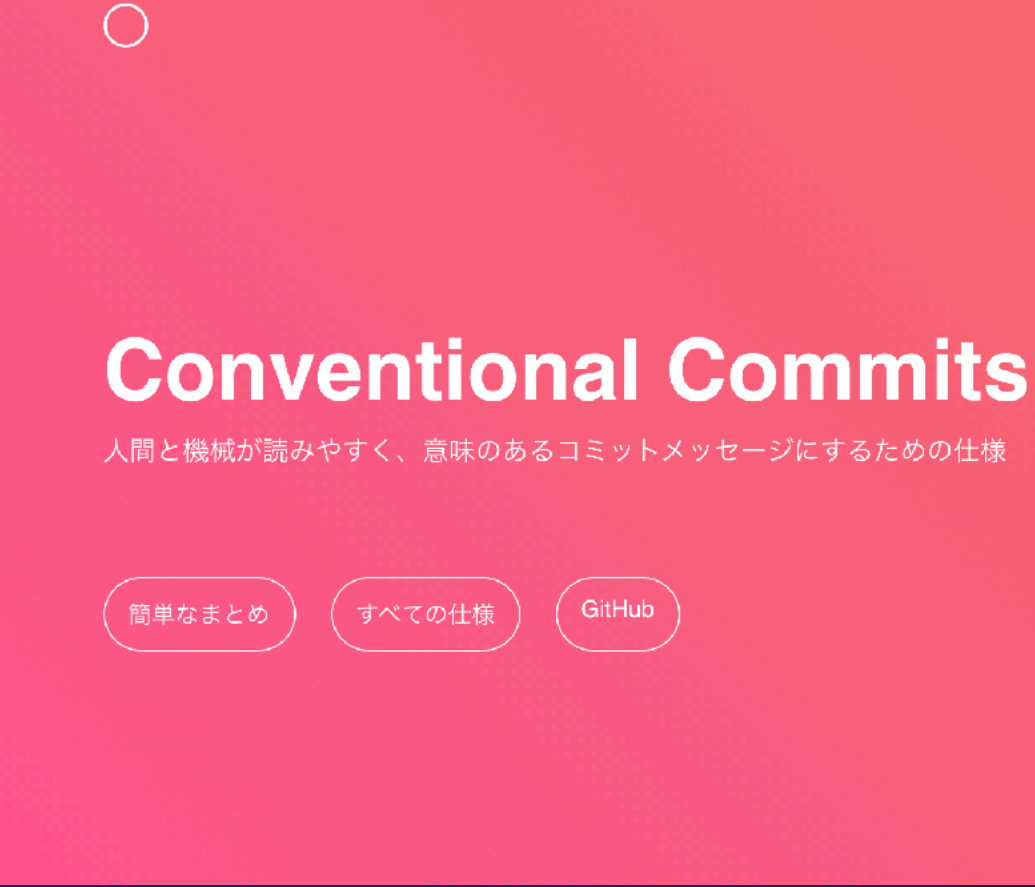

## コミット

コミットメッセージ作成のベースは「Conventional Commits」 https://www.conventionalcommits.org/ja/v1.0.0-beta.4/

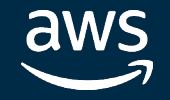

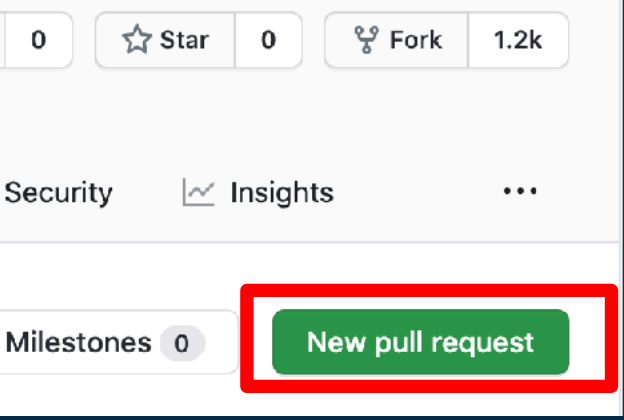

- GitHubの画面上などからでPull Requestを作成 普段GitHubフローなどで開発している場合はそんなに変わらない
- PRチェックリストに従ってセルフチェック
	- 単体テストは追加したか
	- jsdocsは書いたか
	- READMEは適宜更新したか etc...

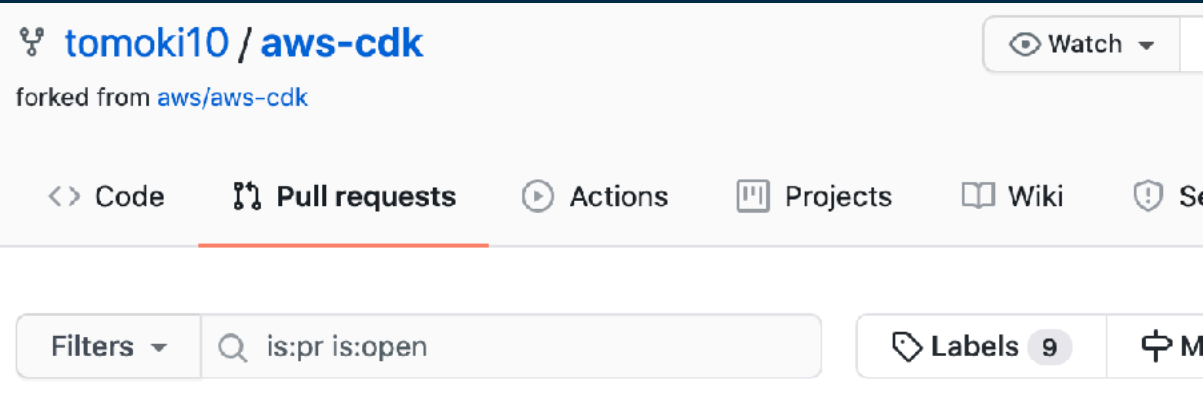

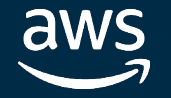

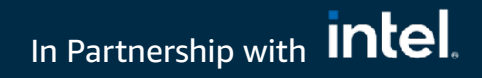

## Pull Request作成

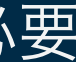

• メンテナからレビューを受ける

PRに対して指摘があれば適宜修正する

早いとPR作成した当日にレビュー内容がコメントされる

• ソースを修正してPush

修正に問題がなければメンテナがapproveする

※他の修正が並行で走っていてテストがコケる場合もあるのでその際は修正が必要

$$
\rightarrow \frac{1}{2} \text{Tr} \left( \frac{1}{2} \sum_{i=1}^{n} \frac{1}{2} \sum_{i=1}^{n} \frac{1}{2} \right)
$$

レビュー/マージ

- Linter
	- ESLint
	- pkglint
	- awslint
	- prlint
- scripts/buildup
- cfn2ts

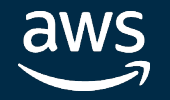

## TIPS: 内部のツール(一部抜粋)

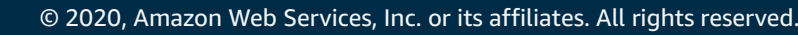

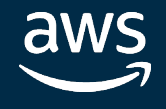

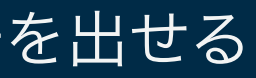

• ESLint

tools内の eslintrc.js の設定が全体に反映。GitpodでもESLint Pluginの追加で警告を出せる

• pkglint

tools内の rules.ts の設定に応じて、ドキュメント形式 や License の整合性を検証

• awslint

aws construct library用のlinter。設計ガイドラインに準拠しているかを検証

(ExperimentalなパッケージだとJSDocがちゃんと付いてなくてwarnが出てることも)

• prlint(ベータ)

PRの命名規則やコメントに応じて必要な項目が足りているのか検証

## TIPS: 内部のツール(Linter)

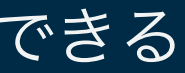

• scripts/buildup

パッケージのディレクトリ内で実行すると、関連するパッケージだけ再ビルドできる

初回ビルドは大体1時間くらいかかってコケることがあるので使える

lerna success - cdk-build-tools lerna success - cdk-integ-tools lerna success - cfn2ts lerna success - nodeunit-shim lerna success - pkglint lerna success - pkgtools lerna success - prlint lerna success - yarn-cling

46m36.159s real user 93m8.947s 5m19.583s sys Done in 2843.95s.

## TIPS: 内部のツール(script/buildup)

実際に初回起動した際の結果

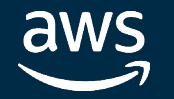

• CloudFormationリソースからTSのコードを生成できるツール

\*\*\*.generated.tsファイルはこのツールで生成されている。

L1 Constructの対応だけやけに早いのはこのツールのおかげ(Chatbotなど)

• ビルド時に jsonファイル から TSファイルを生成

@aws-cdk/cfnspec 配下にビルドの際生成される specification.json を見ている?

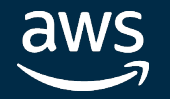

## TIPS: 内部のツール(cfn2ts)

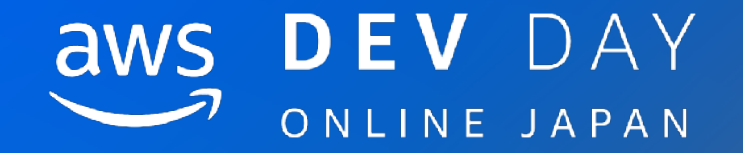

## 実際コントリビュートした際の流れ

**In Partnership with MICI.** The Community of the Community of the Community of the Community of the Community of the Community of the Community of the Community of the Community of the Community of the Community of the Com

© 2020, Amazon Web Services, Inc. or its affiliates. All rights reserved.

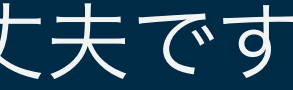

#### In Partnership with Intel

- issueを探す/コメントする
- Fork/Gitpod設定
- 実装
- 単体/結合テスト作成
- Branch作成/Push

## 実際コントリビュートした際の流れ

- Pull Request作成
- レビュー/修正
- メンテナがマージ

※あくまで参考 この通りでなくても大丈夫です

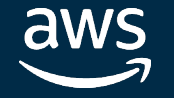

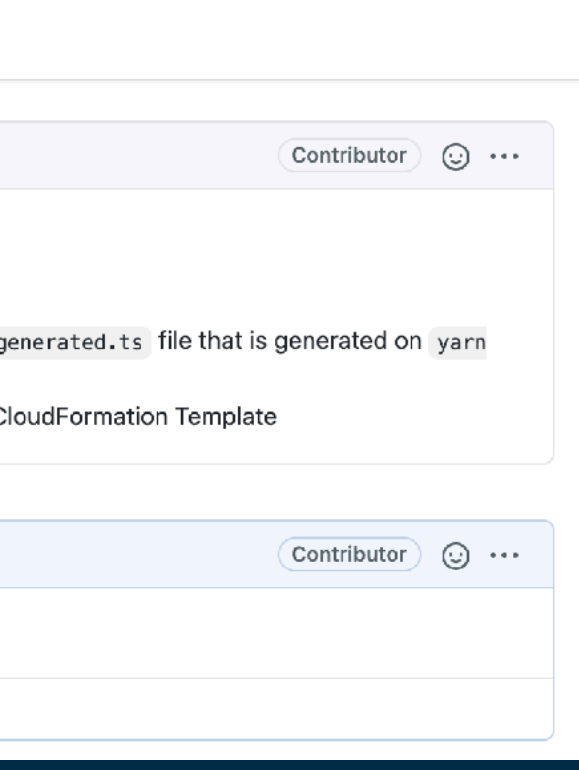

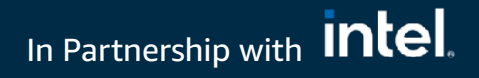

### - issueを探す

## issueを探す/コメントする

### - issueにコメントする

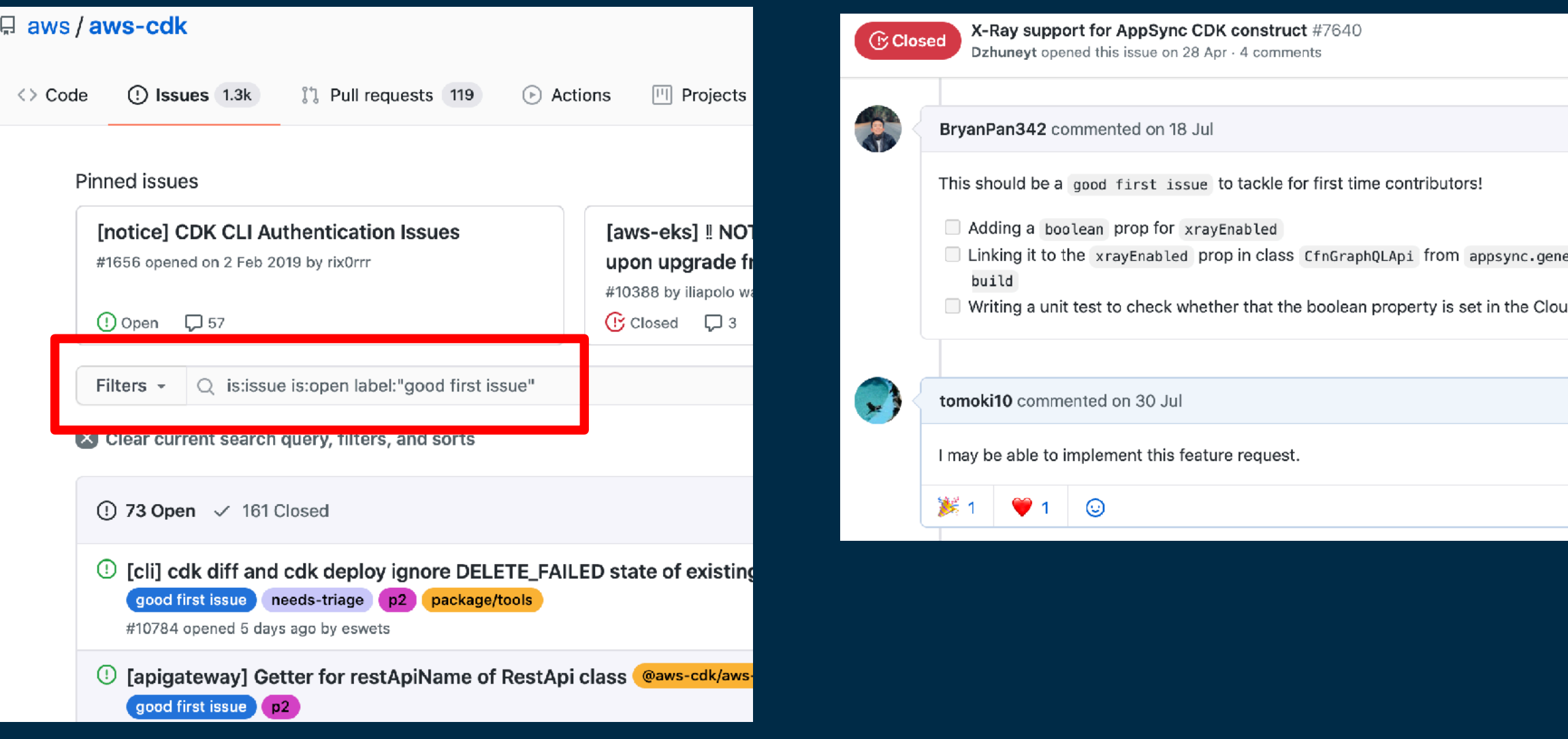

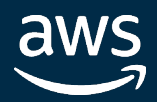

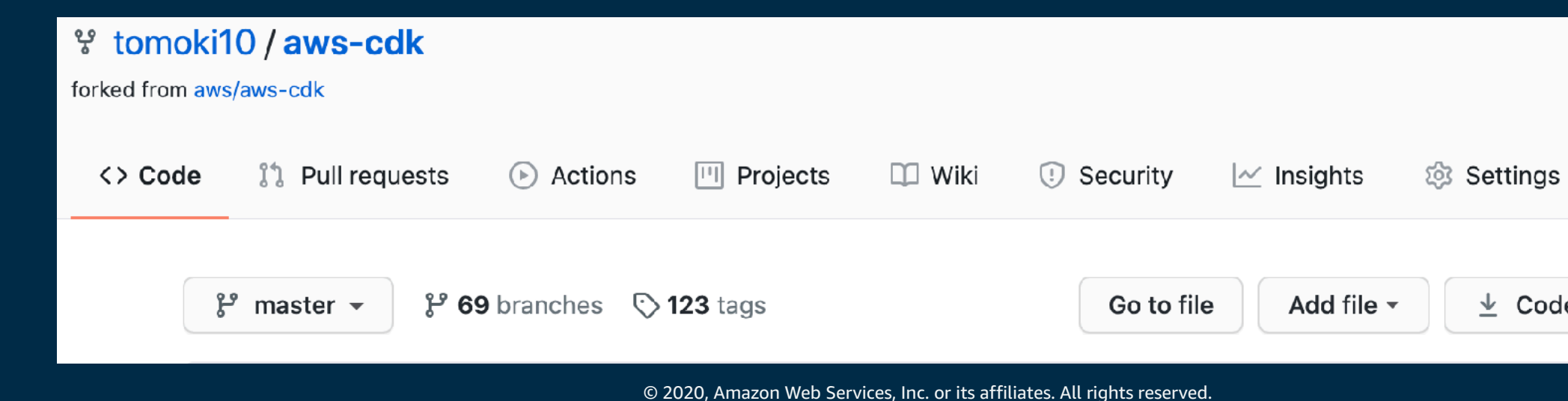

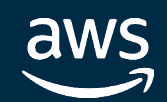

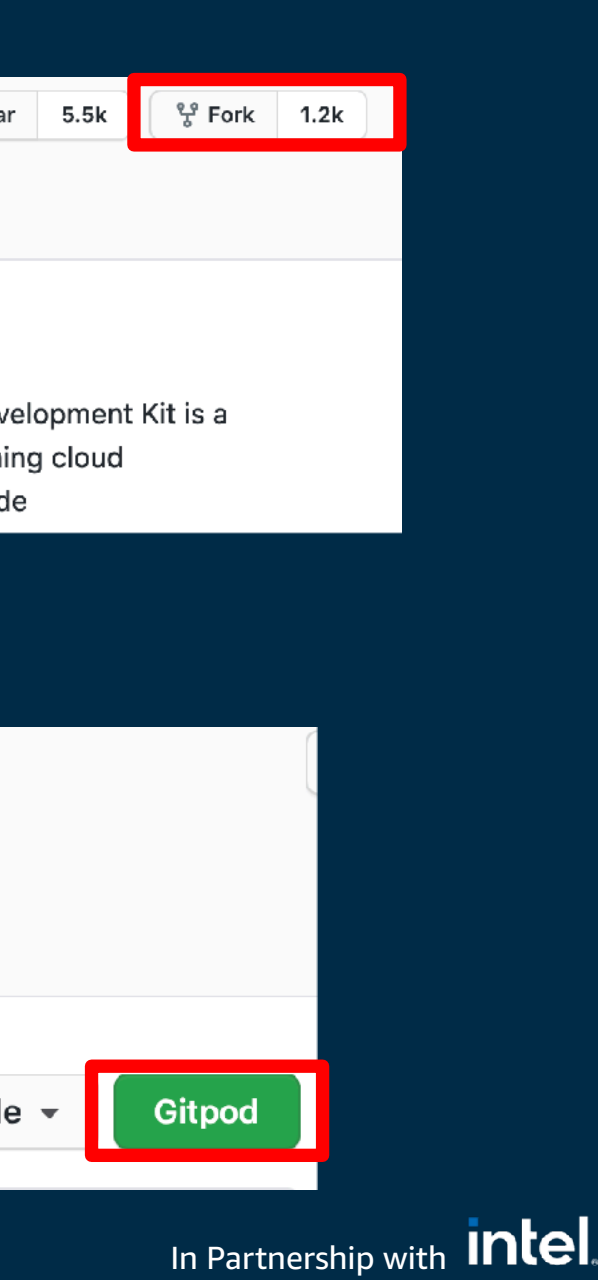

## Fork/Gitpod設定

### - リポジトリからForkする

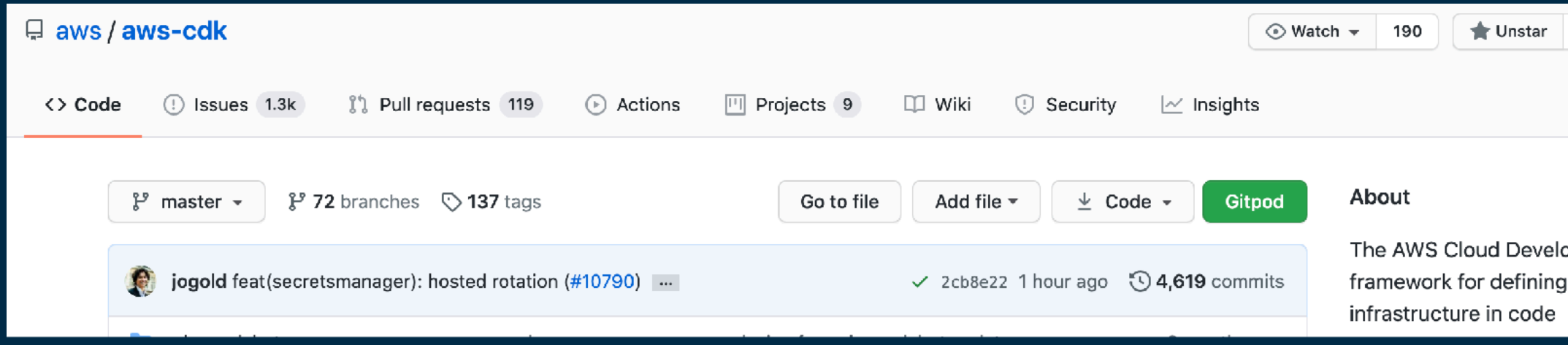

### - ForkしたリポジトリでGitpodを起動

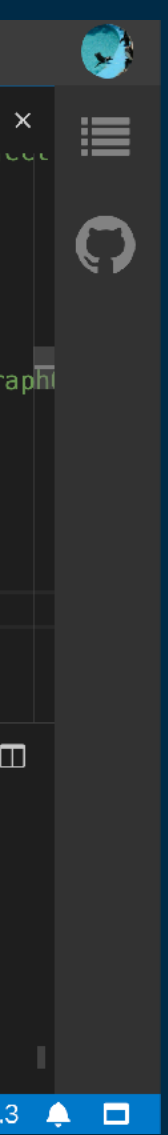

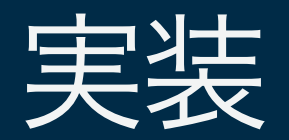

### - Gitpod上でソースを確認して実装

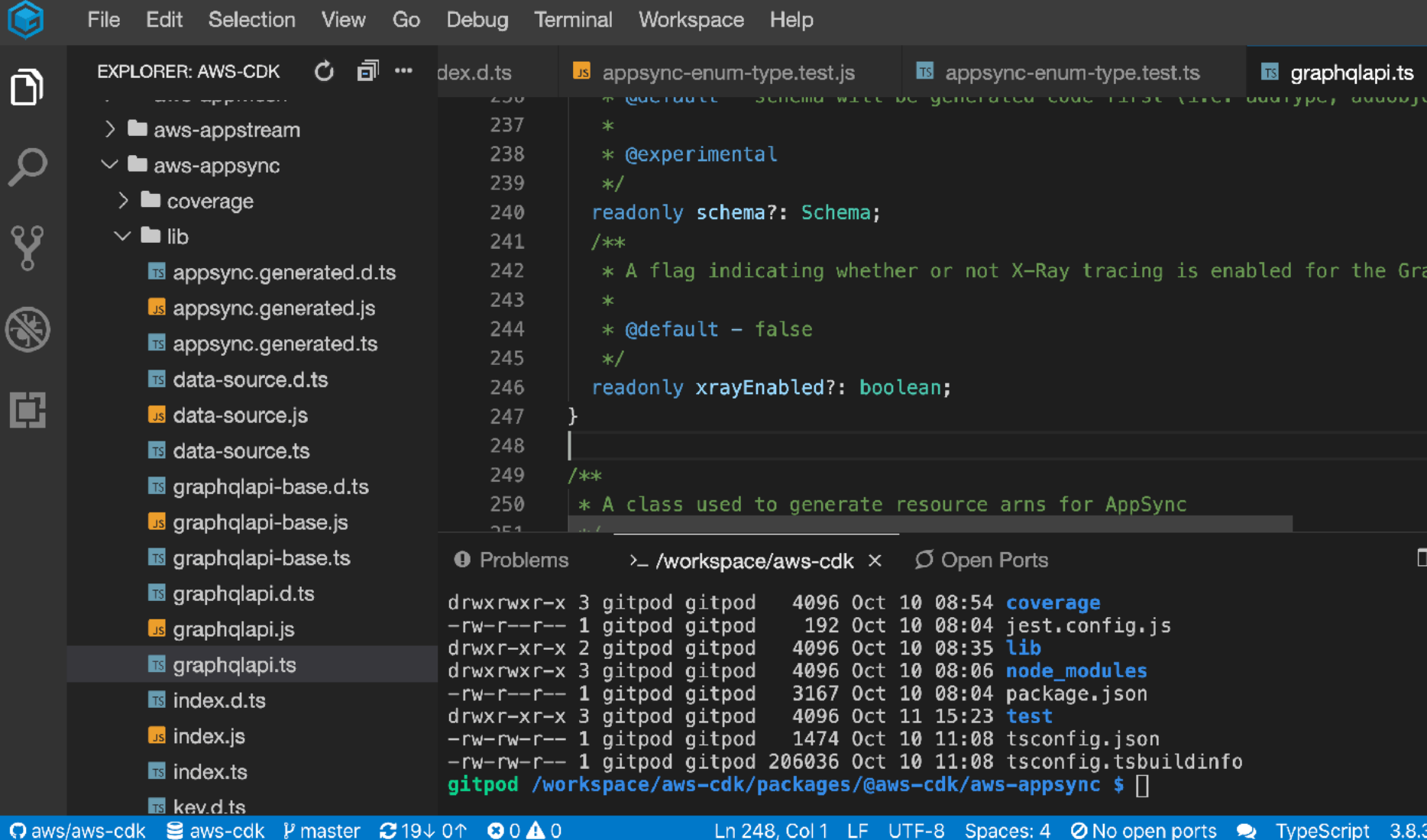

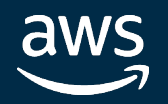

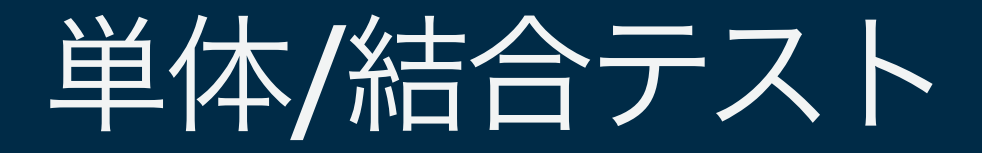

- package.jsonを確認してテスト( yarn build+test の実行結果 ) 動作がわからない時は、意図的にテストを壊して影響範囲を確認
- 個人用のAWS環境で動作確認

 $\Box$  $\ge$  gitpod /workspace/aws-cdk/packages/@aws-cdk/aws-appsync  $\times$ Statements : 85.8% (435/507 **Branches** : 91.14% ( 391/429 ) Functions  $: 77.36\%$  (  $164/212$  $: 86.38\%$  (406/470 Lines 172 passed, 172 total Tests: Snapshots: 0 total 18.965 s Time: Ran all test suites. Verifying integ.api-import.js against integ.api-import.expected.json ... OK. Verifying integ.auth-apikey.js against integ.auth-apikey.expected.json ... OK. Verifying integ.graphgl-iam.js against integ.graphgl-iam.expected.json ... OK. Verifying integ.graphql-schema.js against integ.graphql-schema.expected.json ... OK. Verifying integ.graphgl.js against integ.graphgl.expected.json ... OK. Tests successful. Total time (24.2s) | /workspace/aws-cdk/node\_modules/jest/bin/jest .js  $(20.2s)$  | cdk-integ-assert  $(4.0s)$ Done in 49.15s. gitpod /workspace/aws-cdk/packages/@aws-cdk/aws-appsync \$

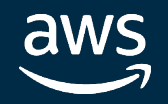

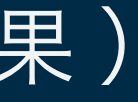

#### In Partnership with Intel

- 
- 
- 
- 

- Gitpod上でBrunch作成してcommitしてPush

Gitを使用した普段の開発と特に変わらないです (Gitpodの権限だけは注意!)

Verifying integ.api-import.js against integ.api-import.expected.json ... OK. Verifying integ.auth-apikey.js against integ.auth-apikey.expected.json ... OK. Verifying integ.graphql-iam.js against integ.graphql-iam.expected.json ... OK. Verifying integ.graphql-schema.js against integ.graphql-schema.expected.json ... OK. Verifying integ.graphql.js against integ.graphql.expected.json ... OK. Tests successful. Total time (24.2s) | /workspace/aws-cdk/node\_modules/jest/bin/jest  $\texttt{.js}$  (20.2s) | cdk-integ-assert (4.0s) Done in 49.15s. gitpod /workspace/aws-cdk/packages/@aws-cdk/aws-appsync \$ git checkout -b tomoki10/a ppsync-xray-add

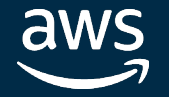

## Brunch作成/Push

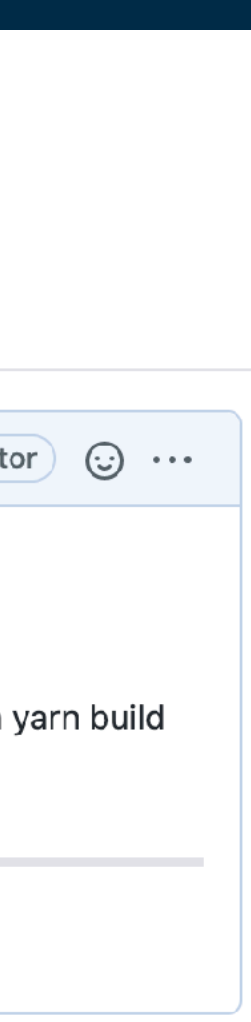

- GitHub上でPull Requestを作成

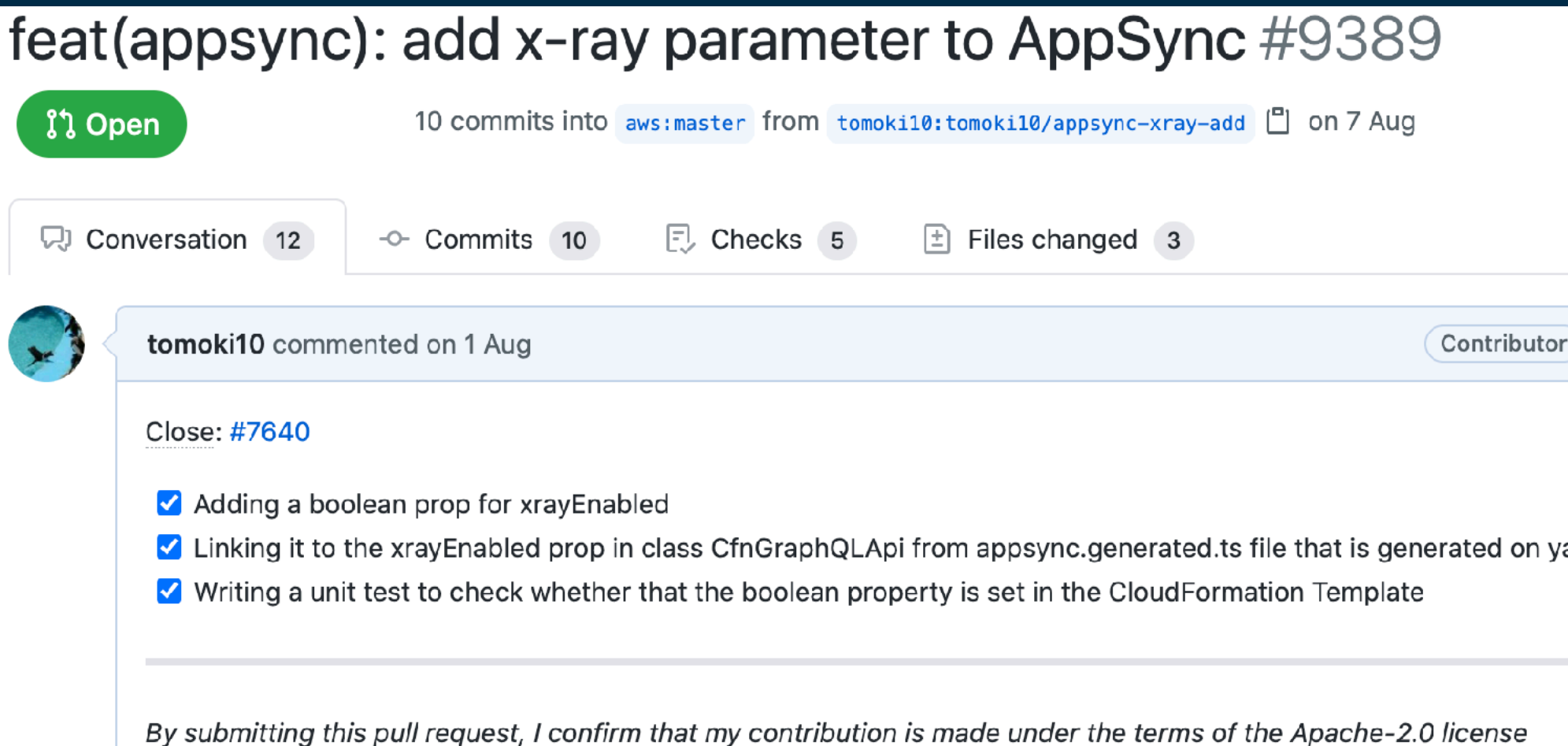

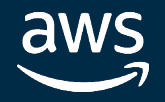

## Pull Request作成

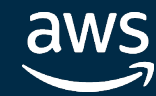

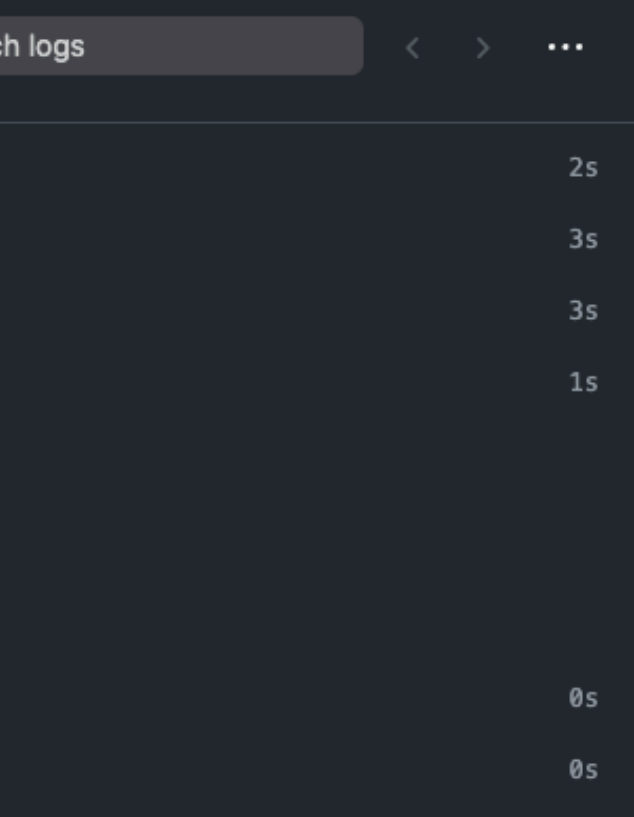

Seard

#### In Partnership with **Intel**

## - 以下の原因でリジェクト mergify bot のlintで弾かれる

### 1コミットでPR作成、機能追加なのにREADME変更なし

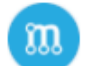

 $\mathcal{S}^{\circ}$ 

mergify bot commented 12 minutes ago

Title does not follow the guidelines of Conventional Commits. Please adjust title

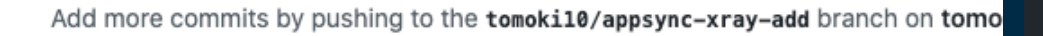

#### **Review required**

At least 1 approving review is required by reviewers with write access. Learn m

#### Some checks were not successful

2 failing, 2 successful, and 1 pending checks

- PR Linter / mandatory-changes (pull\_request) Failing after 9s mand  $\times$
- Auto-approve Dependabot / build (pull\_request) Successful in 2s  $\checkmark$
- Semantic Pull Request PR has only one commit and it's not semantic; ×
- AWS CodeBuild us-east-1 (AutoBuildProject6AEA49D1-qxepHUsryhcu  $\bullet$
- $\left(\mathbf{u}\right)$  Summary  $-2$  rules match and 2 potential rules  $\checkmark$

#### PR Linter / mandatory-changes failed 12 minutes ago in 9s

- Set up job  $\mathbf{F}$   $\mathbf{v}$
- Checkout
- Install packages
- Validate
	- 1 ▶ Run ./.github/actions/prlinter
	- Creating authenticated GitHub Client
	- Fetching PR number 9389
	- Fetching files for PR number 9389 x.
	- X Validating...
	- ##[error]Features must contain a change to a README file 10
- **Post Checkout**
- Complete job

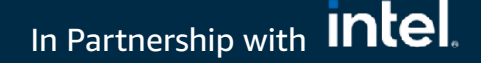

## merging bot のlintなどで弾かれる

### - エラーの原因を修正して再度Pushすれば完了

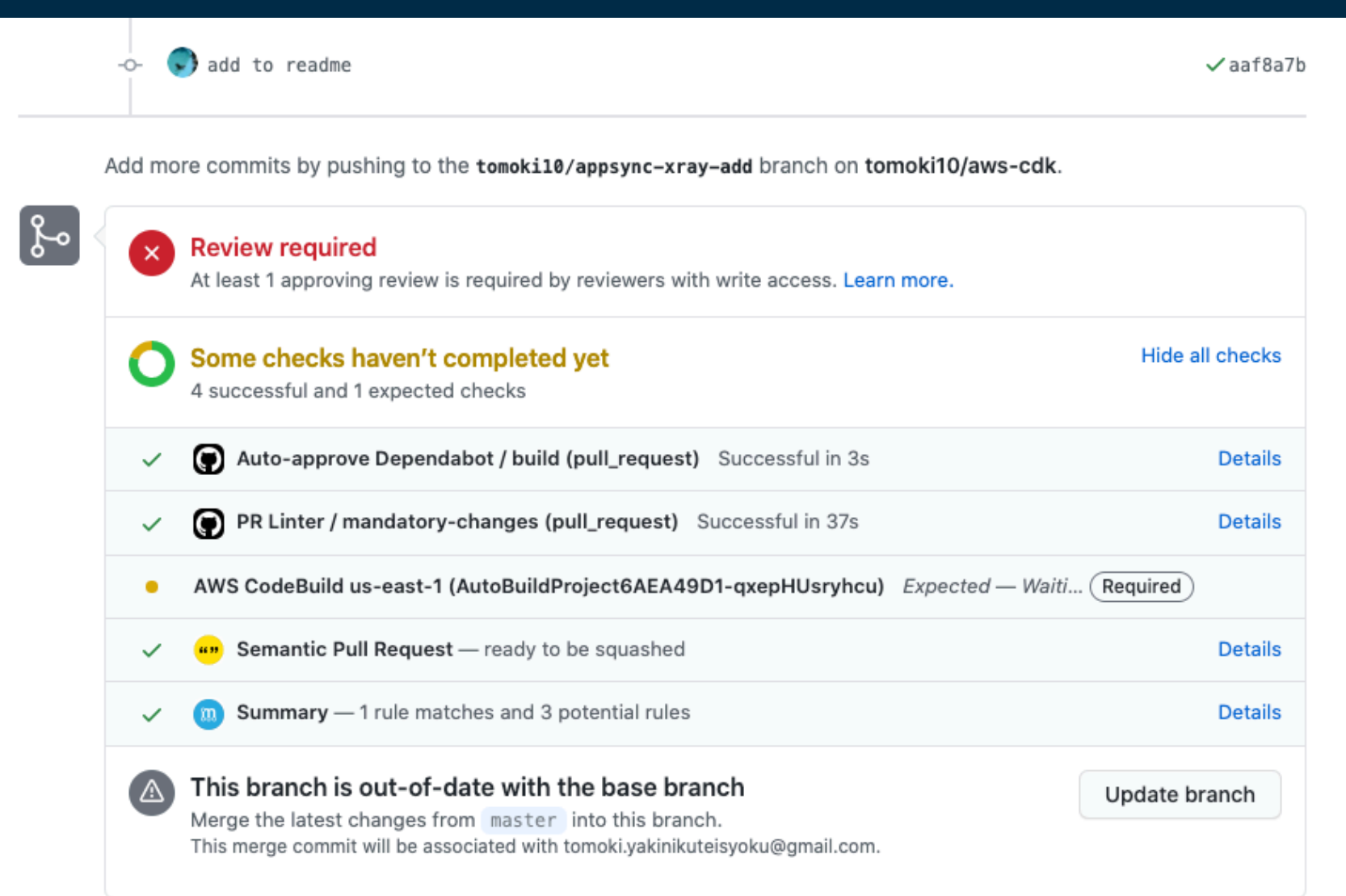

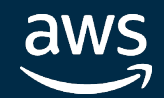

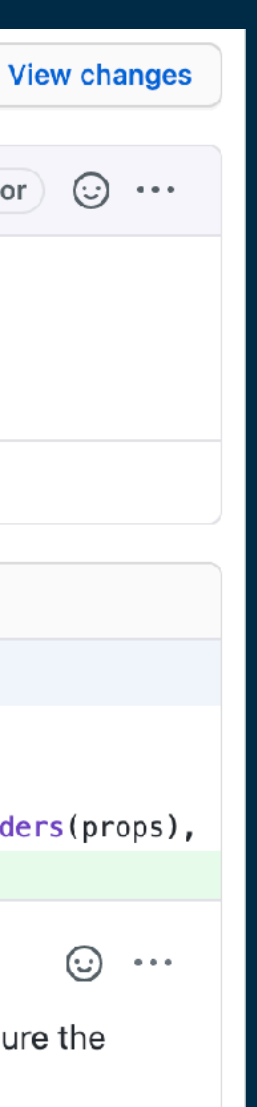

Contributor

#### In Partnership with **Intel**.

### - メンテナの方から指摘が来るので修正

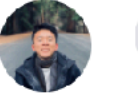

BryanPan342 reviewed on 2 Aug  $\odot$ BryanPan342 left a comment

Thanks for the contribution @tomoki10!!

Just a couple minor things before I'm ready to ship this out  $\bullet$ 

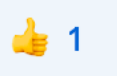

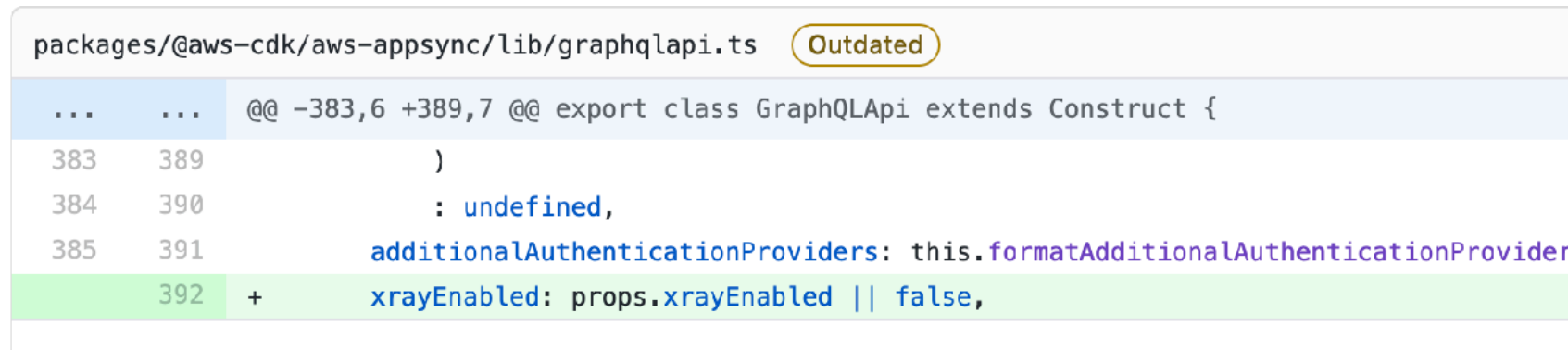

BryanPan342 on 2 Aug Contributor

The property doesn't need to be configured here. If it is undefined in CloudFormations, Cfn will configure the AppSync without x-ray support by default.

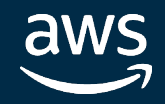

## レビュー/修正

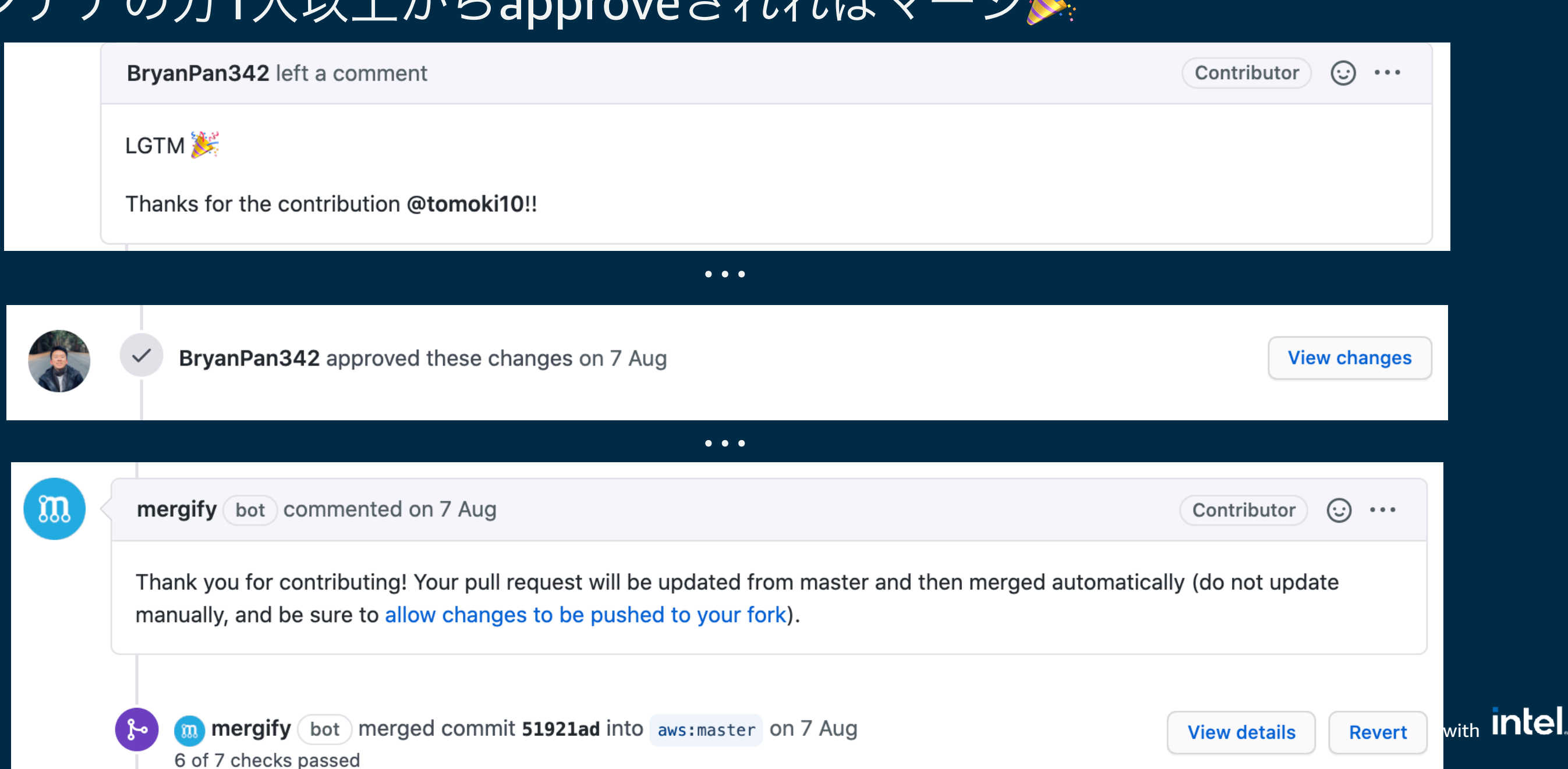

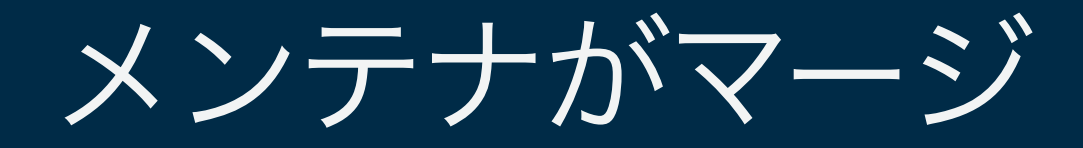

### - メンテナの方1人以上からapproveされればマージ漢

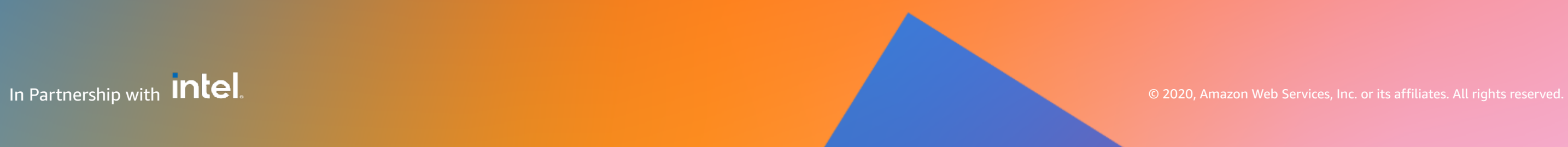

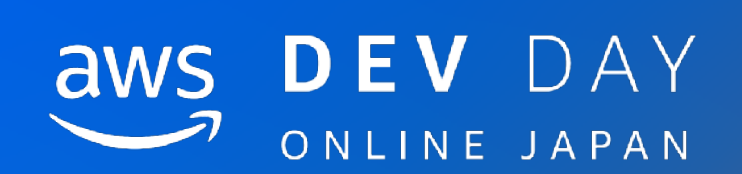

まとめ

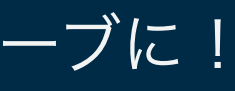

- AWS CDKの構成と詳細を紹介 CDKはAWSに留まらず発展する可能性がある! 乗るしかない、このビッグウェーブに! • コントリビューティングガイドの説明
	- やり方はコントリビューティングガイドに全て書いてある。読もう!
- 実際コントリビュートした際の流れの紹介

失敗した内容も含めてコントリビュートまでの全体像を紹介

→明日からあなたもAWS CDKのコントリビューターになろう!!!

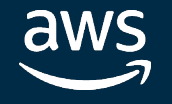

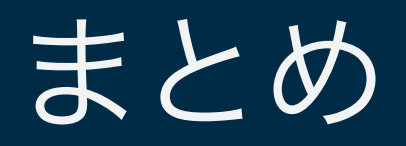

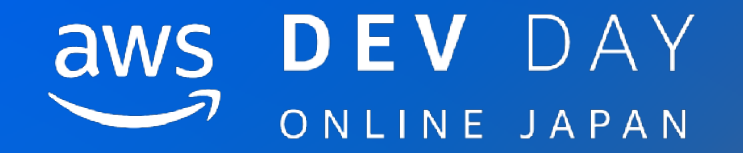

# Thank you!

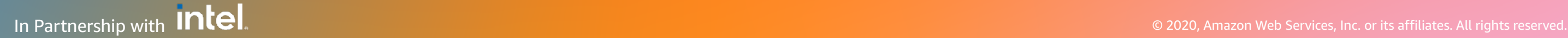

Tomoki Sato sato.tomoki@classmethod.jp